## **Comment surcharger les tarifs pour une séance ?**

Il est parfois utile de pouvoir modifier les tarifs d'une séance particulière. Les tarifs sont définis par la grille tarifaire liée à la séance via le type de tarif, mais il est possible de surcharger les valeurs définies dans cette grille tarifaire sans impacter les autres séances utilisant cette grille.

Attention, si vous utilisez la décomposition des prix, il n'est pas possible d'effectuer cette surcharge.⋒

## Guide détaillé

- 1. Depuis le menu "séances" du module "catalogue", double-cliquez sur la séance à modifier pour ouvir la fenêtre des "Prix de base / modifiés".
- 2. Modifiez les prix et enregistrez.
- 3. Les prix modifiés apparaissent sur fond bleu et le survol de la souris fait apparaître le prix de base.

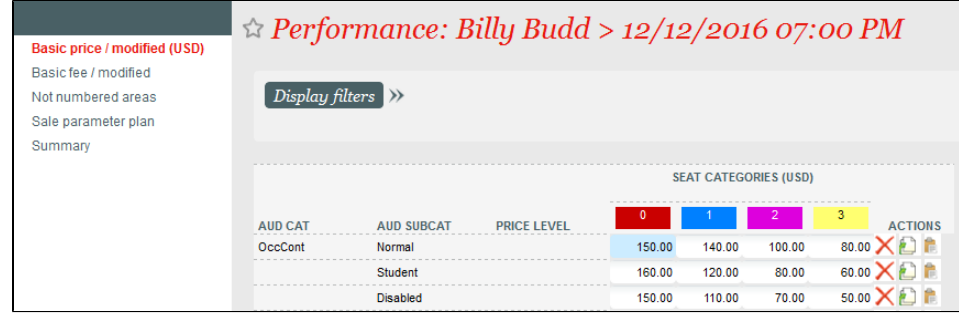